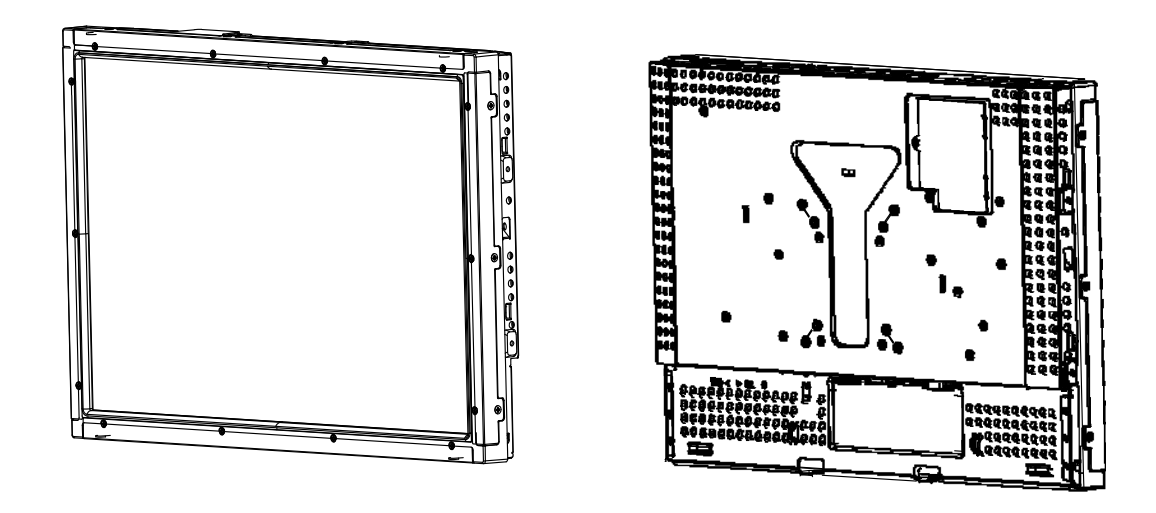

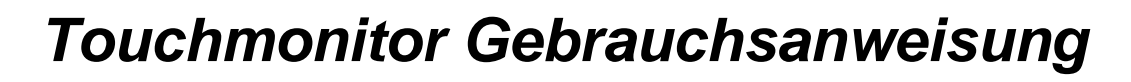

**1938L 19-Zoll LCD Open-Frame-Touchmonitor** 

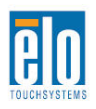

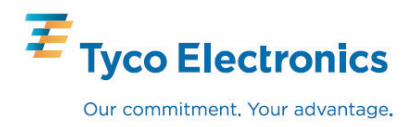

# **Gebrauchsanweisung**

 **19-Zoll LCD Open-Frame-Touchmonitor**

 **1938L Produktgruppe Serie 3000**

**Revision A**

**P/N E301689** 

#### **Copyright © 2008 Tyco Electronics. Alle Rechte vorbehalten.**

Ohne vorherige schriftliche Genehmigung durch Elo Touchsystems darf diese Veröffentlichung oder irgendein Teil derselben, weder reproduziert, überschrieben auf einem Abrufsystem gespeichert, noch in irgendeine Sprache oder Computersprache übersetzt werden, in welcher Form und mit welchen Mitteln auch immer, einschließlich, aber nicht darauf beschränkt, elektronische, magnetische, optische, chemische, manuelle oder anderweitige Mittel.

#### **Haftungsausschluss**

Die in diesem Dokument gegebene Information kann ohne Vorankündigung jederzeit geändert werden. Elo TouchSystems gibt keine Zusicherungen und Gewährleistungen für den Inhalt, und lehnt insbesondere jegliche stillschweigende Haftung für eine Eignung für den gewöhnlichen Gebrauch sowie für einen bestimmten Zweck ab. Elo TouchSystems behält sich das Recht vor, diese Veröffentlichung zu überarbeiten und gelegentlich Änderungen an dem Inhalt vorzunehmen, ohne dass daraus eine Verpflichtung für Elo TouchSystems erwächst, jemanden über eine solche Überarbeitung oder Änderung zu informieren.

### **Verwendete Markenzeichen**

IntelliTouch, SecureTouch, das TE logo und Tyco Electronics sind Markenzeichen. Andere hier verwendete Produktbezeichnungen sind die Markenzeichen oder eingetragenen Markenzeichen der jeweiligen Unternehmen. Tyco Electronics beansprucht keinerlei Rechte an Markenzeichen, ausgenommen seiner eigenen.

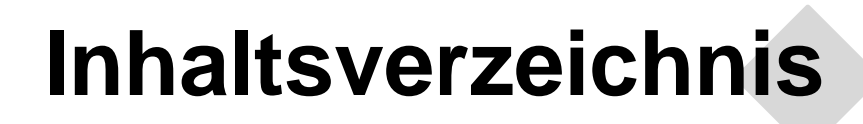

### Kapitel 1

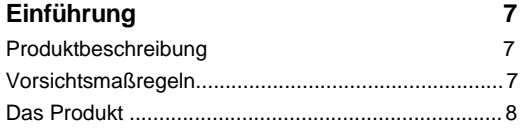

### Kapitel 2

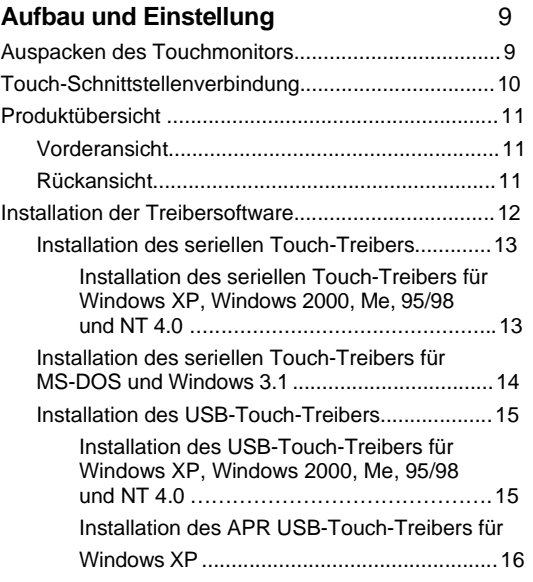

### Kapitel 3

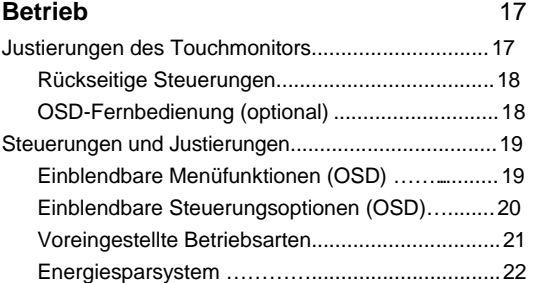

## Kapitel 4

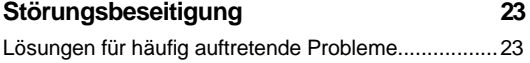

### Anhang A

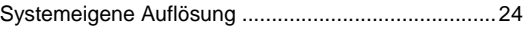

## Anhang B

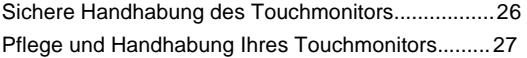

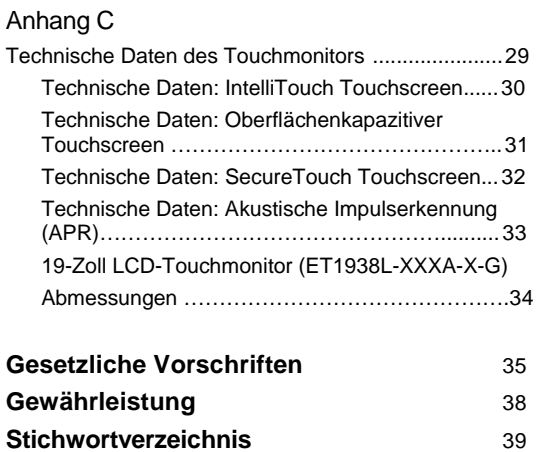

# **1**

# **EINFÜHRUN G**

# **Produktbeschreibung**

Ihr neuer Touchmonitor ist die Synthese aus zuverlässiger Leistung der Touch-Technologie mit der modernsten Entwicklung in der (LCD)-Bildschirmtechnik. Diese Kombination von Funktionen schafft einen natürlichen Informationsfluss zwischen dem Anwender und dem Touchmonitor.

In den LCD-Monitor ist ein 19-Zoll farbaktiver Dünnschichttransistor (TFT) integriert, um eine außergewöhnliche Darstellung zu erzielen.Eine maximale Auflösung von WXGA 1440 x 900 ist ideal für die Darstellung von Grafiken und Bildern.Weitere Designmerkmale, die die Leistung dieses LCD-Monitors steigern, sind seine Plug & Play-Kompatibilität, sowie OSD-Kontrollen (Funktionstasten auf dem Bildschirm).

# **Vorsichtsmaßregeln**

Bitte befolgen Sie alle Warnungshinweise, Verhaltensregeln und Wartungsvorschriften, wie sie in dieser Gebrauchsanweisung erwähnt werden, um die Lebensdauer Ihres Geräts zu maximieren. Siehe Anhang B, Seite B-27 für weitere Informationen zur Sicherheit Ihres Touchmonitors.

1-7

# **Das Produkt**

Ihr LCD-Touchmonitor ist ein Open-Frame-Modell mit 19-Zoll WXGA TFT-Farbdarstellung mit den folgenden Merkmalen:

- Der integrierte Mikroprozessor steuert digital die automatische Abtastung für horizontale Abtastfrequenzen zwischen 31,5 KHz und 80 KHz, und vertikale Abtastfrequenzen im Bereich von 56,3 Hz bis 75,0 Hz.
- In jedem Frequenzmodus erlaubt es die Mikroprozessorschaltung, dass der Monitor so präzise wie bei einer festen Frequenz arbeitet.
- Die hochkontrastigen Farben der TFT-LCD-Darstellung unterstützen eine Auflösung bis zu 1440 x 900 WXGA.
- Kompatibel mit VGA, SVGA, XGA, SXGA (ohne Zeilensprung) und den meisten Macintoshkompatiblen Farbvideokarten.
- Das Energiesparsystem entspricht der VESA DPMS-Norm.
- Unterstützt DDC 2B für Plug & Play-Kompatibilität.
- Erweiterte einblendbare (OSD) Steuerung für die Einstellung der Bildqualität.

In Anhang C, Seite C-29 finden Sie die technischen Daten des Produkts.

# **2**

# **AUFBAU UND EINSTELLUNG**

In diesem Kapitel erfahren Sie, wie Sie Ihren LCD-Touchmonitor und die Treibersoftware installieren.

# **Auspacken des Touchmonitors**

Überprüfen Sie, dass alle neun aufgeführten Teile vorhanden und in gutem Zustand sind:

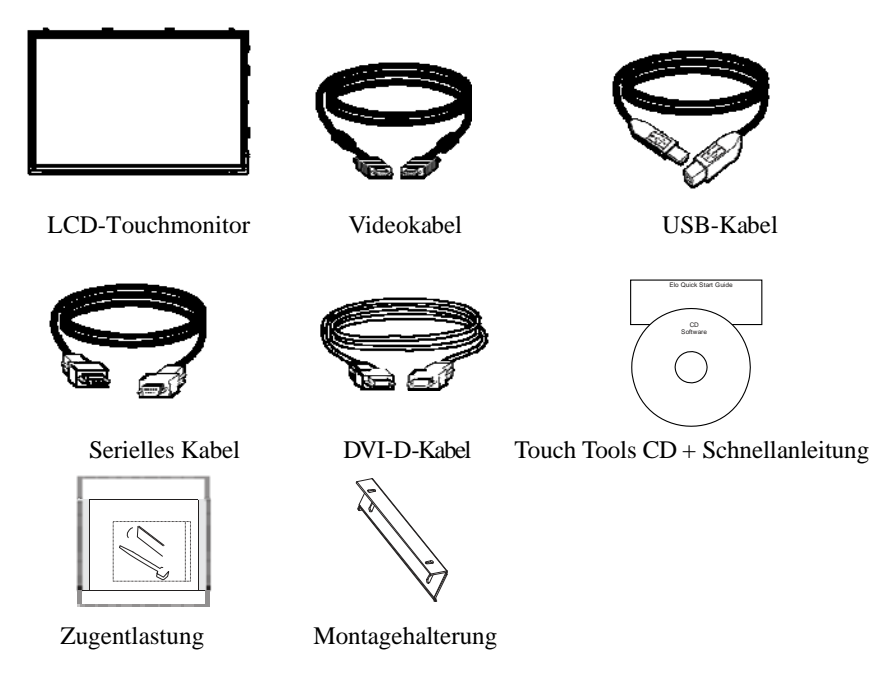

Anmerkung: Bitte besuchen Sie die Produktseite für den 1938L auf unserer Website www.elotouch.com für eine komplette Liste unserer optionalen Netzteil -und Kabelsätze.

**Anmerkung:** Stellen Sie sicher, das Ihr Computer und der Touchmonitor ausgeschaltet sind, bevor Sie die Kabel zwischen dem Touchmonitor und dem PC anschließen.

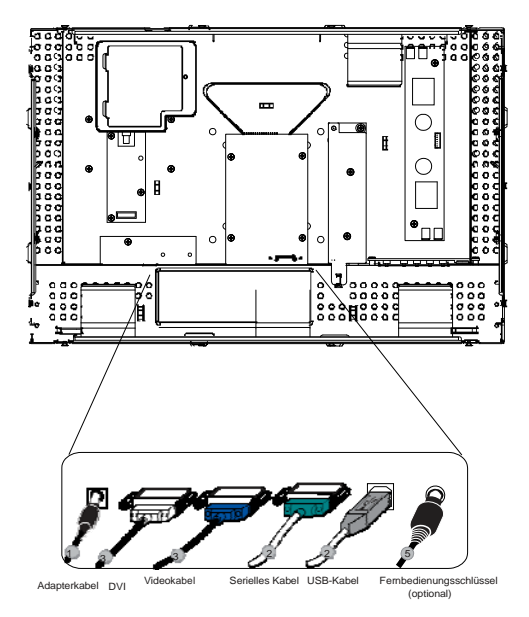

- 1. Schließen Sie ein Ende des **Stromadapters** an den Monitor und das andere Ende an den Anschluss des Stromkabels an.
- 2. Schließen Sie die Endverbindung entweder des **seriellen Touchscreen-Kabels (RS232)**  oder des **USB-Kabels** (auf keinen Fall beide) für den Touchscreen auf der Rückseite des Computers und die andere Endverbindung an Ihrem LCD-Touchmonitor an. Ziehen Sie die beiden Flügelschrauben nach rechts für die Erdung an (das USB-Kabel hat keine Flügelschrauben).
- 3. Schließen Sie eine Endverbindung des **Video-/DVI-Kabels** an der Rückseite des Computers an, und das andere Ende am LCD-Touchmonitor. Ziehen Sie die beiden Flügelschrauben im Uhrzeigersinn an, um eine gute Erdung zu erzielen.
- 4. Drücken Sie auf die **Stromtaste** auf der Rückseite, um den Monitor einzuschalten.
- 5. Schließen Sie den **OSD-Fernbedienungsschlüssel** (optional) am Monitor an.

# **Produktübersicht**

**Vorderansicht**

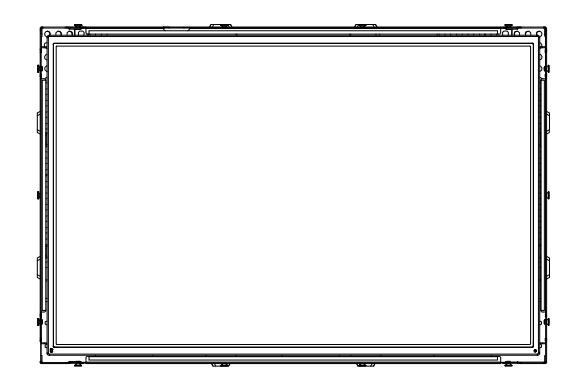

**Rückansicht** 

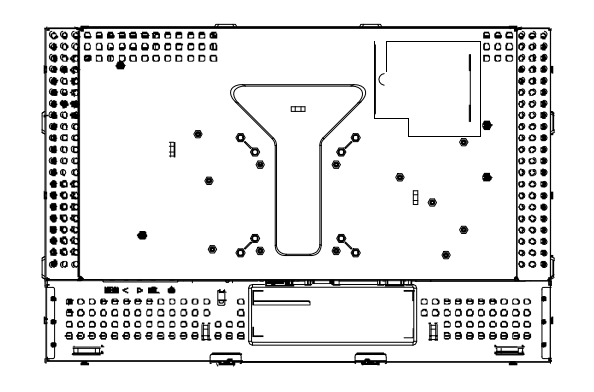

Elo TouchSystems stellt Treibersoftware zur Verfügung, die es ermöglicht, dass Ihr Touchscreen mit Ihrem Computer kommunizieren kann. Auf der beigelegten CD-Rom befinden sich Treiber für die folgenden Betriebssysteme:

- Windows XP
- Windows 2000
- Windows Me
- Windows 98
- Windows 95
- Windows NT 4.0

Die aktuellen Versionen der Treiber und Treiberinformationen für andere Betriebssysteme können von der Elo TouchSystems Website unter http://elotouch.com/Support/Downloads/dnld.asp heruntergeladen werden.

Ihr Elo Touchmonitor ist ein Plug&Play-Gerät. Sobald Windows gestartet wird, werden Informationen zur Videofähigkeit Ihres Touchmonitors an den Videodisplay-Adapter gesandt. Wenn Windows Ihren Touchmonitor erkennt, brauchen Sie nur den Anweisungen auf dem Bildschirm zu folgen, um einen generischen Plug-&Play-Monitor zu installieren.

Siehe auch den entsprechenden Abschnitt für Anweisungen zur Treiberinstallierung.

**Je nachdem ob Sie das serielle oder das USB-Kommunikationskabel angeschlossen haben, sollten Sie entweder nur den seriellen oder den USB-Treiber installieren.**

## **Installierung des seriellen Touch-Treibers für Windows XP, Windows 2000, Me, 95/98 und NT 4.0**

**ANMERKUNG:** Im Fall von Windows 2000 und NT 4.0 müssen Sie Administrator-Zugriffsrechte haben, um den Treiber zu installieren.

> Für ein Setup unter Windows 2000 und Windows XP müssen Sie die Methode "Treiber aktualisieren" verwenden; eine Datei setup.exe ist in dem Downloadpaket nicht vorhanden.

- 1. Legen Sie die Elo CD-ROM in das CD-ROM-Laufwerk Ihres Computers ein.
- 2. Wenn die Autostart-Funktion Ihres CD-ROM-Laufwerks aktiviert ist, erkennt das System automatisch die CD und initiiert das Setup-Programm.
- 3. Folgen Sie den Anweisungen auf dem Bildschirm, um den Treiber-Setup für Ihre Windows-Version auszuführen.
- 4. Wenn die Autostart-Funktion nicht aktiviert ist:
	- a. Klicken Sie auf **Start > Ausführen**.
	- b. Klicken Sie auf **Durchsuchen**, um die das Programm EloCd.exe auf der CD-ROM zu finden.
	- c. Klicken Sie auf **Öffnen** und anschließend auf **OK**, um EloCd.exe laufen zu lassen.
- 5. Folgen Sie den Anweisungen auf dem Bildschirm, um den Treiber-Setup für Ihre Windows-Version auszuführen.

## **Installierung des seriellen Touch-Treibers für MS-DOS und Windows 3.1**

Ein DOS-Maustreiber (MOUSE.COM) muss für Ihre Maus installiert sein, damit Sie Ihre Maus zusammen mit dem Touchmonitor unter DOS verwenden können.

Um Windows 3.x und MS-DOS aus Windows 95/98 zu installieren, gehen Sie wie folgt vor:

- 1. Legen Sie die CD-ROM in das CD-ROM-Laufwerk Ihres Computers ein.
- 2. In DOS geben Sie d:\EloDos\_W31 für das richtige Verzeichnis auf der CD-ROM ein (Ihrem CD-ROM-Laufwerk ist möglicherweise ein andere Buchstabe zugeordnet).
- 3. Geben Sie INSTALLIEREN ein und klicken auf die Enter-Taste, um den Installierungsprozess zu beginnen.
- 4. Richten Sie den Touchscreen aus.

Sie müssen die Schritte 1 und 2 ausgeführt haben, bevor Sie fortfahren können.

Lauf des Installationsprogramms:

- 1. Geben Sie INSTALLIEREN in dem DOS-Prompt in dem Verzeichnis ein, das die Treiberinstallierungsdateien enthält.
- 2. INSTALLIEREN wird Sie auffordern, die zu installierende Software anzuwählen. Sie wählen d:\EloDos\_W31 aus der dargestellten Liste.
- 3. INSTALLIEREN wird Sie weiterhin fragen, welche Pfade für die Installierung verwendet werden sollen, oder Sie verwenden die Voreinstellungen. INSTALLIEREN erstellt Verzeichnisse wie benötigt, und wird Sie warnen, wenn diese bereits vorhanden sind.

Falls Sie Ihre Software aktualisieren, können Sie die Pfade mit den älteren Versionen bestimmen, und so obsolete Dateien überschreiben. Alle lauffähigen Programme sind aufwärts kompatibel. Für eine Aufstellung der Unterschiede zu jeder früheren Treiberversion, sollten Sie "Unterschiede zu früheren Versionen" während des Installierungsprozesses anklicken.

INSTALLIEREN aktualisiert Ihre AUTOEXEC.BAT Datei mit den von Ihnen gewählten Treibern. INSTALLIEREN wird eine Kopie Ihrer ursprünglichen AUTOEXEC.BAT Datei mit dem Namen AUTOEXEC.OLD erstellen. Wenn Elo-Treiberbefehle bereits in Ihrer AUTOEXEC.BAT Datei vorliegen, werden sie auskommentiert.

Wenn INSTALLIEREN fertig ist, hinterlässt es eine Datei mit dem Namen GO.BAT in dem von Ihnen bestimmten Unterverzeichnis. GO lädt den Touchscreen-Treiber, initiiert das Kalibrierungsprogramm ELOCALIB und gibt Ihnen eine weitere Anweisungen.

Wenn Sie Windows 3.1 verwenden, müssen Sie den Touchscreen auch innerhalb von Windows 3.1 mit der Touchscreen-Systemsteuerung kalibrieren.

# **Installation des USB-Touch-Treibers**

### **Installation des USB-Touch-Treibers für Windows XP, Windows 2000, Me, 95/98 und NT 4.0**

Für ein Setup unter Windows 2000 und Windows XP müssen Sie die Methode "Treiber aktualisieren" verwenden; eine Datei setup.exe ist in dem Downloadpaket nicht vorhanden.

**ANMERKUNG:** Im Fall von Windows 2000 müssen Sie Administrator-Zugriffsrechte haben, um den Treiber zu installieren.

- 1. Legen Sie die Elo CD-ROM in das CD-ROM-Laufwerk Ihres Computers ein. In Windows 98, Windows Me oder Windows 2000 wird der Assistent für neue Hardware gestartet.
- 2. Klicken Sie auf **Weiter**. Wählen Sie "nach dem besten Treiber für Ihr Gerät suchen (empfohlen)" (Search for the best driver for your device (Recommended)) und klicken auf **Weiter**.
- 3. Sobald eine Liste aller erkannten Speicherstellen dargestellt ist, markieren Sie "Speicherstelle bestimmen" und klicken auf **Durchsuchen**, um das Verzeichnis \EloUSB auf der Elo CD-ROM zu wählen.
- 4. Klicken Sie auf **Weiter**. Sobald der Elo USB-Touchscreen-Treiber erkannt ist, klicken Sie wieder auf **Weiter**.
- 5. Sie können sehen, dass mehrere Dateien kopiert werden. Auf eine entsprechende Aufforderung legen Sie Ihre CD für Windows 98 ein. Klicken Sie auf **Fertig stellen.**

Wenn Windows 98, Windows Me oder Windows 2000 den Assistent für neue Hardware nicht startet:

- 1. Legen Sie die Elo CD-ROM in das CD-ROM-Laufwerk Ihres Computers ein. Wenn die Autostart-Funktion Ihres CD-ROM-Laufwerks aktiviert ist, erkennt das System automatisch die CD und initiiert das Setup-Programm.
- 2. Folgen Sie den Anweisungen auf dem Bildschirm, um den Treiber-Setup für Ihre Windows-Version auszuführen.

Wenn die Autostart-Funktion nicht aktiviert ist

- 1. Klicken Sie auf **Start > Ausführen**.
- 2. Klicken Sie auf **Durchsuchen**, um die das Programm EloCd.exe auf der CD-ROM zu finden.
- 3. Klicken Sie auf **Öffnen** und anschließend auf **OK**, um EloCd.exe laufen zu lassen.
- 4. Folgen Sie den Anweisungen auf dem Bildschirm, um den Treiber-Setup für Ihre Windows-Version auszuführen.

## **Installation des APR USB-Touch-Treibers für Windows XP**

Legen Sie die Elo APR-CD-ROM in das CD-ROM-Laufwerk Ihres Computers ein.

Folgen Sie den Anweisungen auf dem Bildschirm, um den APR 2.0 Treiber-Setup für Ihre Windows-Version auszuführen.

- 1. Klicken Sie auf **Start > Ausführen**.
- 2. Klicken Sie auf **Durchsuchen**, um die das Programm SW600117.exe auf der CD-ROM zu finden.
- 3. Klicken Sie auf **Öffnen** und anschließend auf **OK**, um SW600117.exe laufen zu lassen.
- 4. Folgen Sie den Anweisungen auf dem Bildschirm, um den Treiber-Setup für Ihre Windows-Version auszuführen.

**KAPITEL** 

# **3**

# **BETRIEB**

# **Justierungen des Touchmonitors**

Es ist unwahrscheinlich, dass Ihr Touchmonitor justiert werden muss. Jedoch können Abweichungen in Videoausgabe und Anwendung es nötig machen, dass Ihr Touchmonitor für eine Optimierung der Darstellungsqualität justiert werden muss.

Für eine optimale Leistung sollte Ihre Touchmonitor in seiner systemeigenen Auflösung von 1440 x 900 bei 60 Hz arbeiten. In dem Menü Darstellung in der Windows-Systemsteuerung wählen Sie die Auflösung 1440 x 900.

Höhere Auflösungen führen zu einer Degradierung der Videoleistung. Für mehr Information verweisen wir auf Anhang A, Seite A-25.

Alle Steuerungseinstellungen werden automatisch gespeichert. Diese Funktion erspart es Ihnen, die von Ihnen gewählten Optionen jedes Mal wieder einzustellen, wenn der Touchmonitor von seiner Stromquelle abgetrennt, oder ein- oder ausgeschaltet wurde. Bei einem Stromausfall werden die Einstellungen Ihres Touchmonitors nicht auf die Voreinstellungen zurückfallen.

## **Rückwärtige Steuerungen**

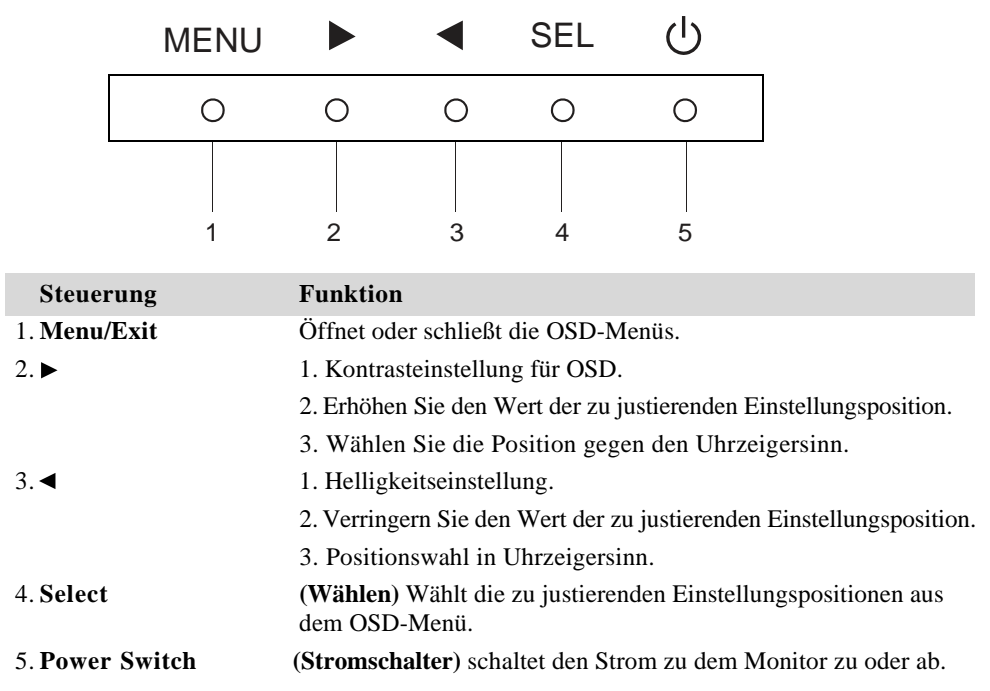

# **OSD-Fernbedienung (optional)**

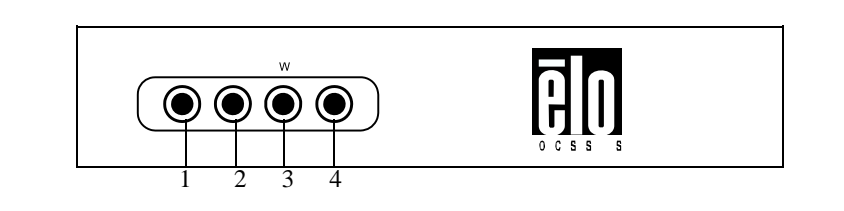

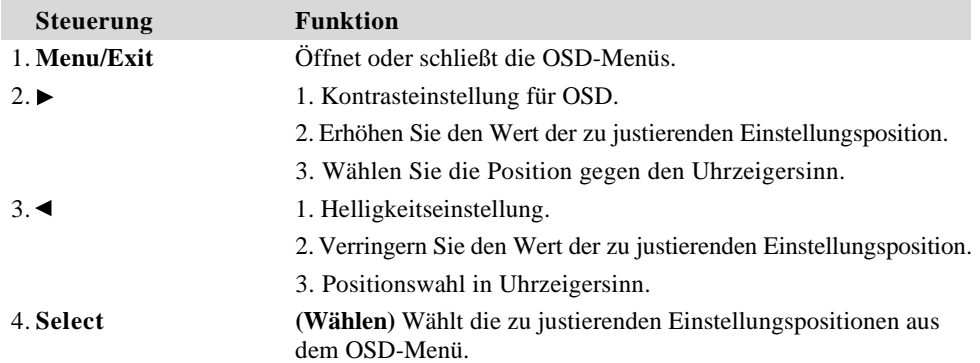

## **Einblendbare Menüfunktionen (OSD)**

Für die Darstellung und Anwahl der OSD-Funktionen:

- 1. Drücken Sie auf die Menütaste, um das OSD-Menü zu aktivieren.
- 2. Mit  $\blacktriangleleft$  oder  $\blacktriangleright$  navigieren Sie durch das Menü. Wenn Sie die "Select"-Taste drücken, wird der angewählte Parameter markiert.
- 3. Um den OSD-Bildschirm zu jeder Zeit während des Vorgangs zu verlassen, drücken Sie auf die Menütaste. Wenn für einen bestimmten Zeitraum keine Taste gedrückt wird, verschwindet der OSD-Bildschirm automatisch
- **ANMERKUNG:** Der OSD-Bildschirm wird verschwinden, wenn für 45 Sekunden keine Eingaben verzeichnet wurden.

# **Einblendbare Steuerungsoptionen (OSD)**

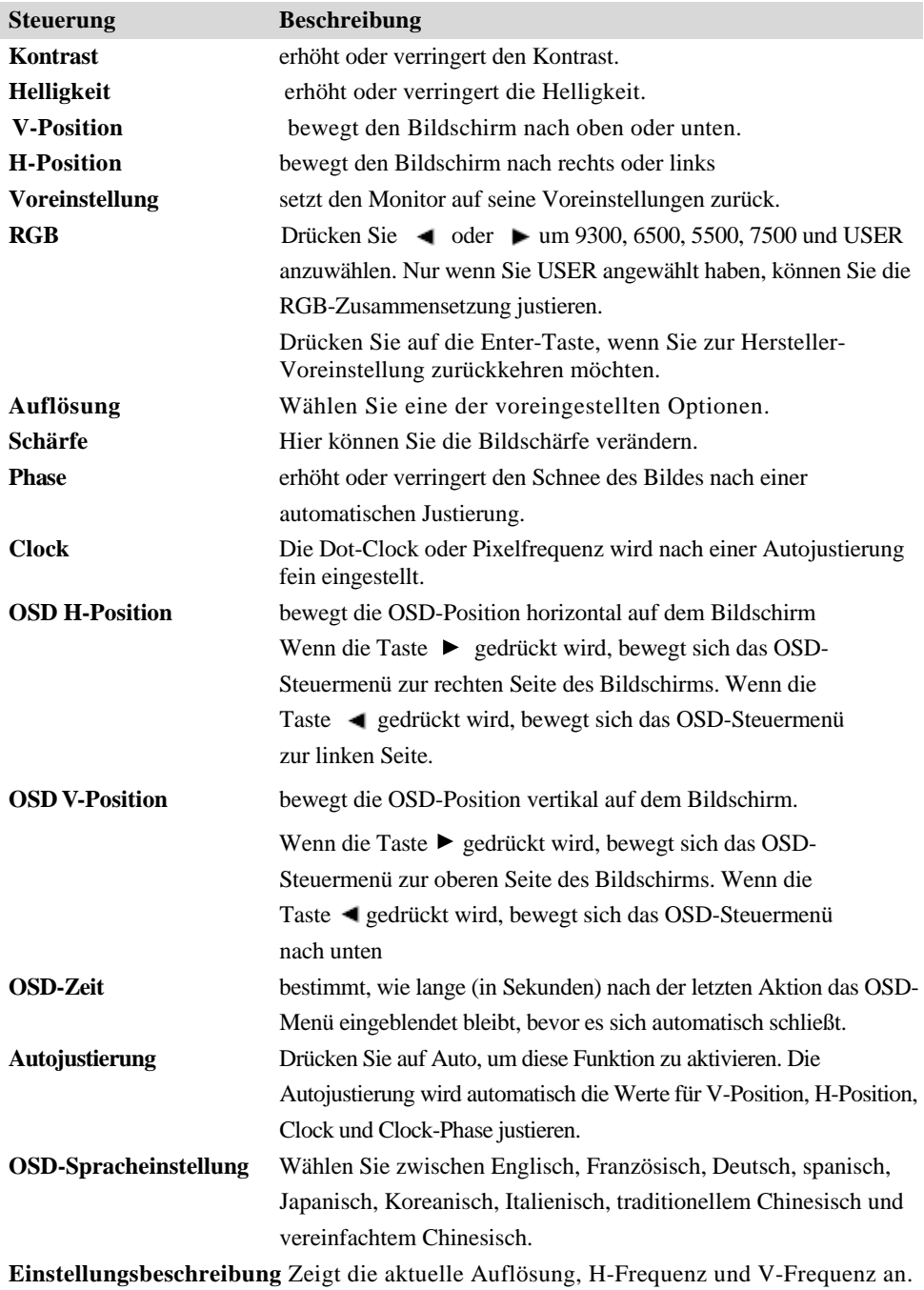

Um die Notwendigkeit einer Justierung für unterschiedliche Betriebsarten zu reduzieren, verfügt der Monitor über voreingestellte und normalerweise übliche Betriebsarten; siehe nachstehende Tabelle. Sobald eine dieser Darstellungsarten erkannt wird, justiert der Monitor automatisch die Bildgröße und Zentrierung. Wenn keine Betriebsart als passend erkannt wird, kann der Anwender seine eigenen bevorzugten Betriebsarten in den Anwender-spezifizierten Betriebsarten speichern. Der Monitor kann bis zu 7 Anwender-spezifische Betriebsarten speichern. Damit eine Anwender-spezifische Betriebsart gespeichert werden kann, ist es nur nötig, dass der neue Wert für die horizontale Frequenz sich um 1 KHz, und der neue Wert für die vertikale Frequenz sich um 1 Hz von einem voreingestellten unterscheidet, oder dass die Synchronsignalpolaritäten sich von denen der Voreinstellungen unterscheiden.

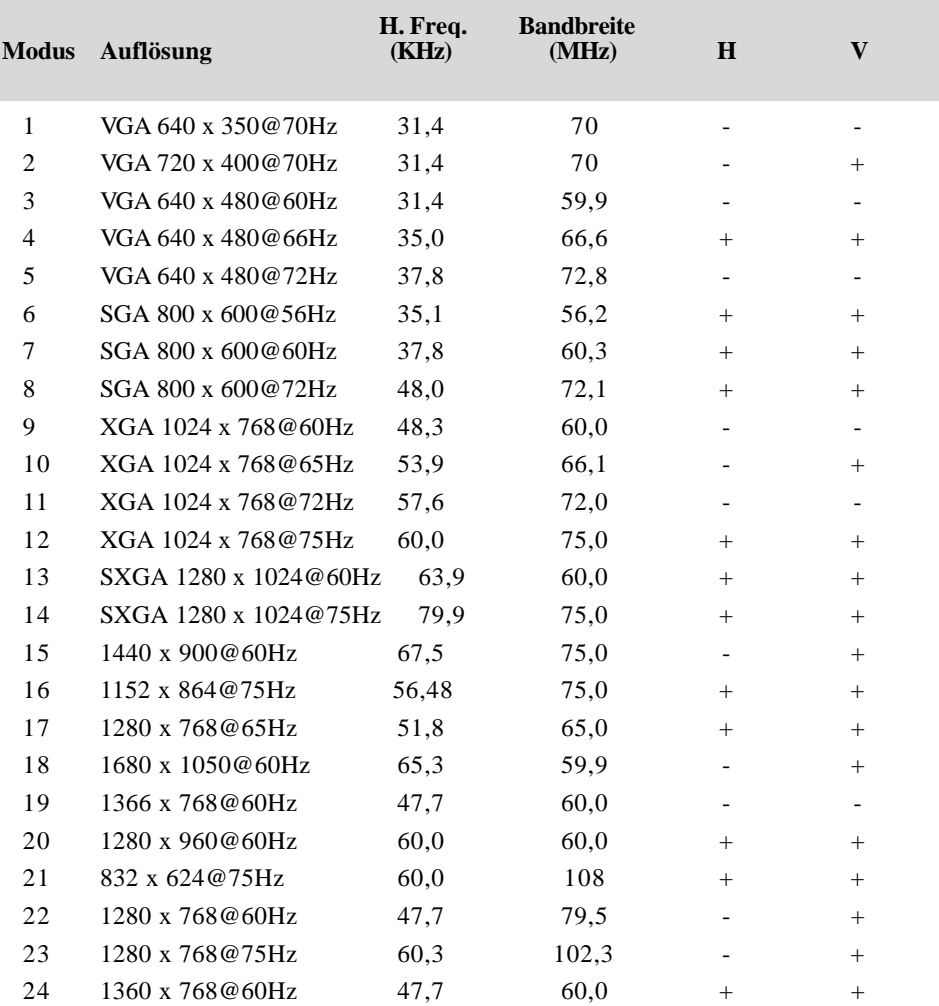

Der Monitor ist mit einer Energiesparfunktion ausgestattet, die automatisch den Stromverbrauch senkt, wenn der Monitor nicht in Betrieb ist.

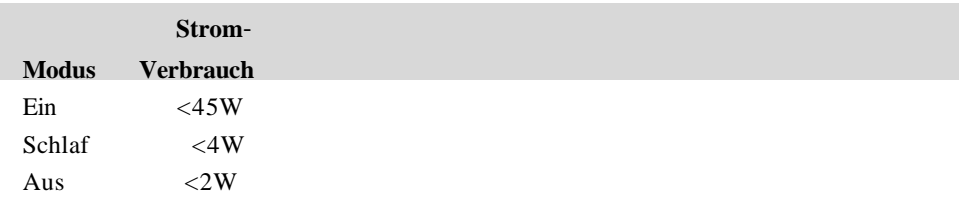

Wir empfehlen die Verwendung eines Bildschirmschoners für den nicht in Gebrauch stehenden Monitor.

**ANMERKUNG:** Wenn er nicht läuft, geht der Monitor automatisch durch die Schritte des Energiesparsystems (PMS - Power Management System). Zur erneuten Aktivierung drücken Sie eine beliebige Taste auf Ihrer Tastatur oder bewegen die Maus.

# **4**

# **STÖRUNGSSUC HE**

Wen Sie Probleme mit Ihrem Touchmonitor haben, finden Sie Lösungen in der folgenden Tabelle. Sollte das Problem nicht hier behoben werden, wenden Sie sich bitte an Ihren Fachhändler oder unseren Kundendienst.

# **Lösungen für häufig auftretende Probleme**

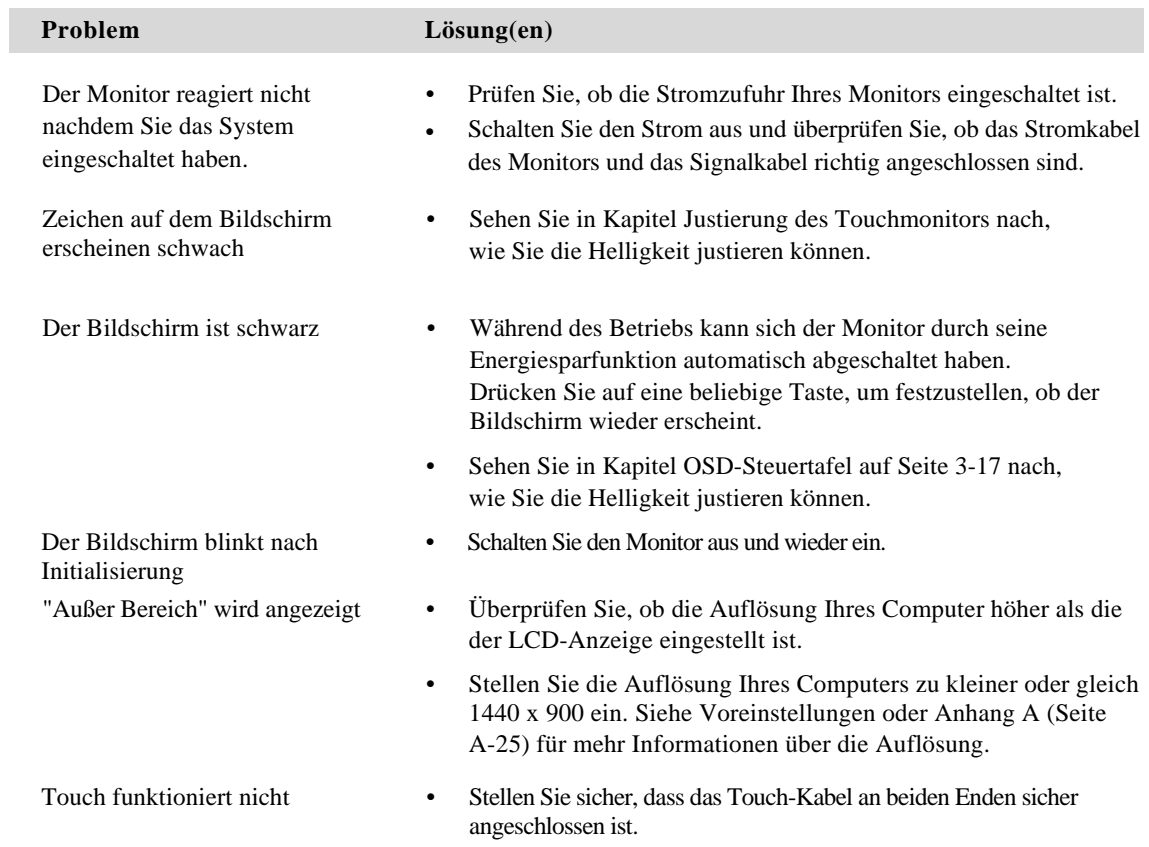

# **A**

# **SYSTEMEIGENE AUFLÖSUNG**

Die systemeigene Auflösung eines Monitors ist die optimale Auflösung, für die der LCD-Bildschirm entwickelt wurde. Die systemeigene Auflösung des 1938L LCD Touchmonitors beträgt 1440 x 900. In nahezu allen Fällen sind Bildschirmabbildungen am besten sichtbar, wenn sie in der systemeigenen Auflösung dargestellt werden.

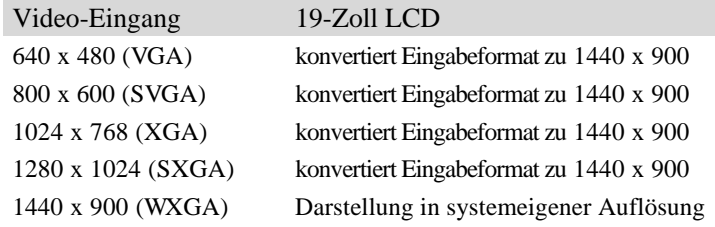

Die systemeigene Auflösung einer LCD ist die echte Anzahl von horizontal auf der LCD liegenden Pixeln mal der Anzahl der vertikal auf der LCD liegenden Pixeln. Die LCD-Auflösung wird üblicherweise durch die folgenden Ausdrücke repräsentiert:

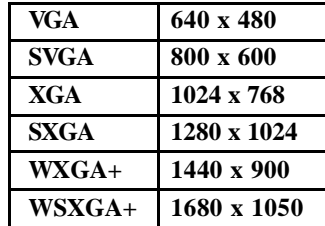

So hat zum Beispiel ein LCD-Bildschirm mit einer WXGA+ Auflösung 1440 Pixel horizontal und 900 Pixel vertikal. Der Video-Eingang wird mit den gleichen Ausdrücken gekennzeichnet. Das Format eines WXGA Video-Eingangs ist 1440 Pixel horizontal mal 900 Pixel vertikal. Wenn die Eingangspixel des Eingangsvideoformats mit der systemeigenen Auflösung des Bildschirms übereinstimmen, besteht eine eins-zu-eins Zuordnung der Eingangsvideopixel mit den LCD-Pixeln. Zum Beispiel liegen die Pixel in Spalte 45 und Zeile 26 des Eingangsvideos in Spalte 46 und Zeile 25 des LCD-Bildschirms. Wenn das Eingangsvideo eine geringere Auflösung als die systemeigene Auflösung der LCD hat, ist die direkte Übereinstimmung zwischen den Videopixeln und den LCD-Pixeln verloren. Der LCD-Kontroller kann die Beziehung zwischen Videopixeln und LCD-Pixeln mittels der integrierten Algorithmen berechnen. Die Genauigkeit dieser Algorithmen bestimmt die Wiedergabetreue der Konvertierung von Videopixeln zu LCD-Pixeln. Eine schlechte Wiedergabenkonvertierung führt zu Bildschirmartefakten in dem auf der LCD dargestellten Abbild, wie etwa Zeichen mit unterschiedlicher Weite.

# **B**

# **SICHERE HANDHABUNG DES TOUCHMONITORS**

Diese Betriebsanweisung enthält wichtige Informationen zur richtigen Aufstellung und Wartung Ihres Touchmonitors. Bevor Sie Ihren neuen Touchmonitor aufstellen und einschalten, sollten Sie diese Betriebsanweisung, und insbesondere die Kapitel 2 (Aufbau) und 3 (Betrieb) gut durchlesen.

- 1. Um einen elektrischen Schlag zu vermeiden, sollten Sie den Sicherheitsanweisungen strikt Folge leisten und nie das Gehäuse des Touchmonitors öffnen.
- 2. Schalten Sie das Gerät vor dem Reinigen ab.
- 3. Ihr neuer Touchmonitor ist mit einem 3-adrigen Stromkabel mit integrierter Erdung ausgestattet. Der Stecker des Stromkabels passt nur in eine geerdete Steckdose. Versuchen Sie auf keinen Fall, den Stecker in eine Dose zu stecken, die nicht für diesen Zweck gemacht wurde. Verwenden Sie das Stromkabel nicht, wenn es beschädigt ist. Verwenden Sie nur das mit Ihrem Touchmonitor gelieferte Stromkabel. Die Verwendung eines nicht zugelassenen Stromkabels kann Ihre Garantie nichtig machen.
- 4. Die Schlitze auf den Seiten und oben auf dem Monitorgehäuse dienen der Belüftung. Decken Sie diese nicht ab, und führen Sie nichts in die Belüftungsschlitze ein.
- 5. Es ist wichtig, dass Ihr Touchmonitor keiner Feuchtigkeit ausgesetzt wird. Schütten Sie keine Flüssigkeiten auf oder in den Monitor. Sollte der Monitor nass werden, versuchen Sie bitte nicht, ihn selbst zu reparieren.

# **Pflege und Handhabung Ihres Touchmonitors**

Die folgenden Tipps helfen Ihnen dabei, Ihren Touchmonitor auf optimalem Betriebsstand zu halten.

- Um einen elektrischen Schlag zu vermeiden, sollten Sie auf keinen Fall die Abschirmung oder das Gehäuses des Geräts auseinander nehmen.
- Das Gerät kann nicht vom Anwender gewartet werden. Denken Sie daran, dass Sie das Stromkabel des Bildschirms vor einer Reinigung ausstecken.
- Verwenden Sie keinen Reinigungsalkohol (Methyl, Ethyl oder Isopropyl), oder ein aggressives Reinigungsmittel. Verwenden Sie keine Verdünnungsmittel oder Benzol, Scheuermittel oder Druckluft.
- Für eine Reinigung des Monitorgehäuses verwenden Sie ein Tuch, das mit einem milden Reinigungsmittel leicht angefeuchtet wurde.
- Lassen Sie keine Flüssigkeit in das Innere Ihres Touchmonitors eindringen. Sollte Flüssigkeit in das Innere eindringen, lassen Sie ihn bitte durch einen Wartungsfachmann überprüfen, bevor Sie den Monitor wieder einschalten.
- Wischen Sie den Bildschirm nicht mit einem Tuch oder Schwamm ab so könnte die Oberfläche angekratzt werden.
- Um den Touchscreen zu reinigen, verwenden Sie einen Fenster- oder Glasreiniger. Tragen Sie den Reiniger auf ein sauberes Tuch auf, mit dem Sie den Touchscreen abwischen. Tragen Sie den Reiniger auf keinen Fall direkt auf den Touchscreen auf.

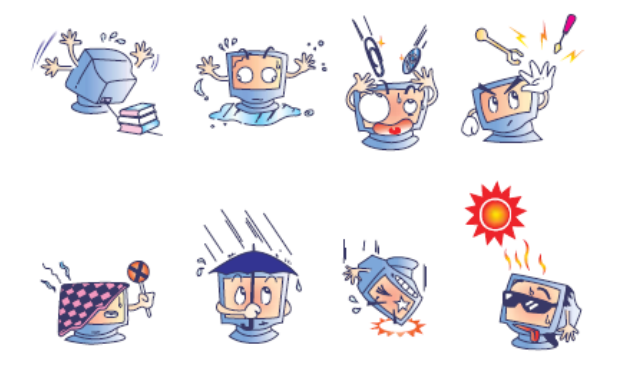

## **Achtung**

Dieses Produkt enthält Komponenten, die Quecksilber enthalten können, und muss daher gemäß einschlägiger örtlicher, staatlicher oder Bundesvorschriften recycelt oder entsorgt werden. (In diesem System enthalten die Hintergrundleuchten des Monitors Quecksilber.)

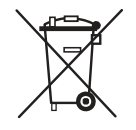

## **Richtlinie für Elektro- und Elektronikalt-/Schrottgeräte (WEEE - Waste Electrical and Electronic Equipment)**

Dieses Schild schreibt innerhalb der Europäischen Union vor, dass dieses Produkt nicht mit Haushaltsabfällen entsorgt werden darf. Es sollte bei einer entsprechenden Einrichtung für Wertstoffrückgewinnung und Recycling abgegeben werden.

# **C**

# **TECHNISCHE DATEN**

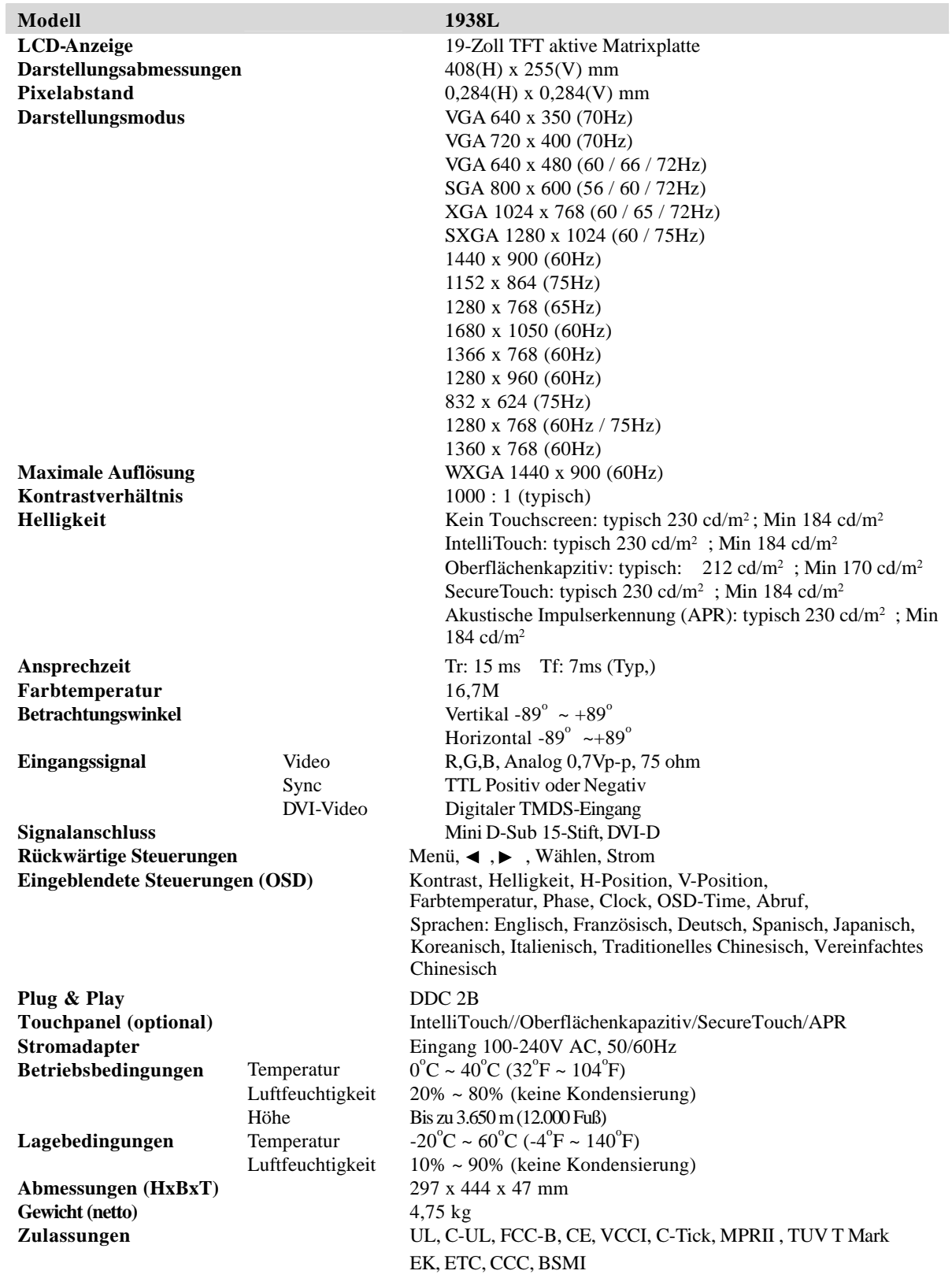

Anmerkung: Bei Modellen für die EU wird DVI nicht mitgeliefert

# **Technische Daten: IntelliTouch Touchscreen**

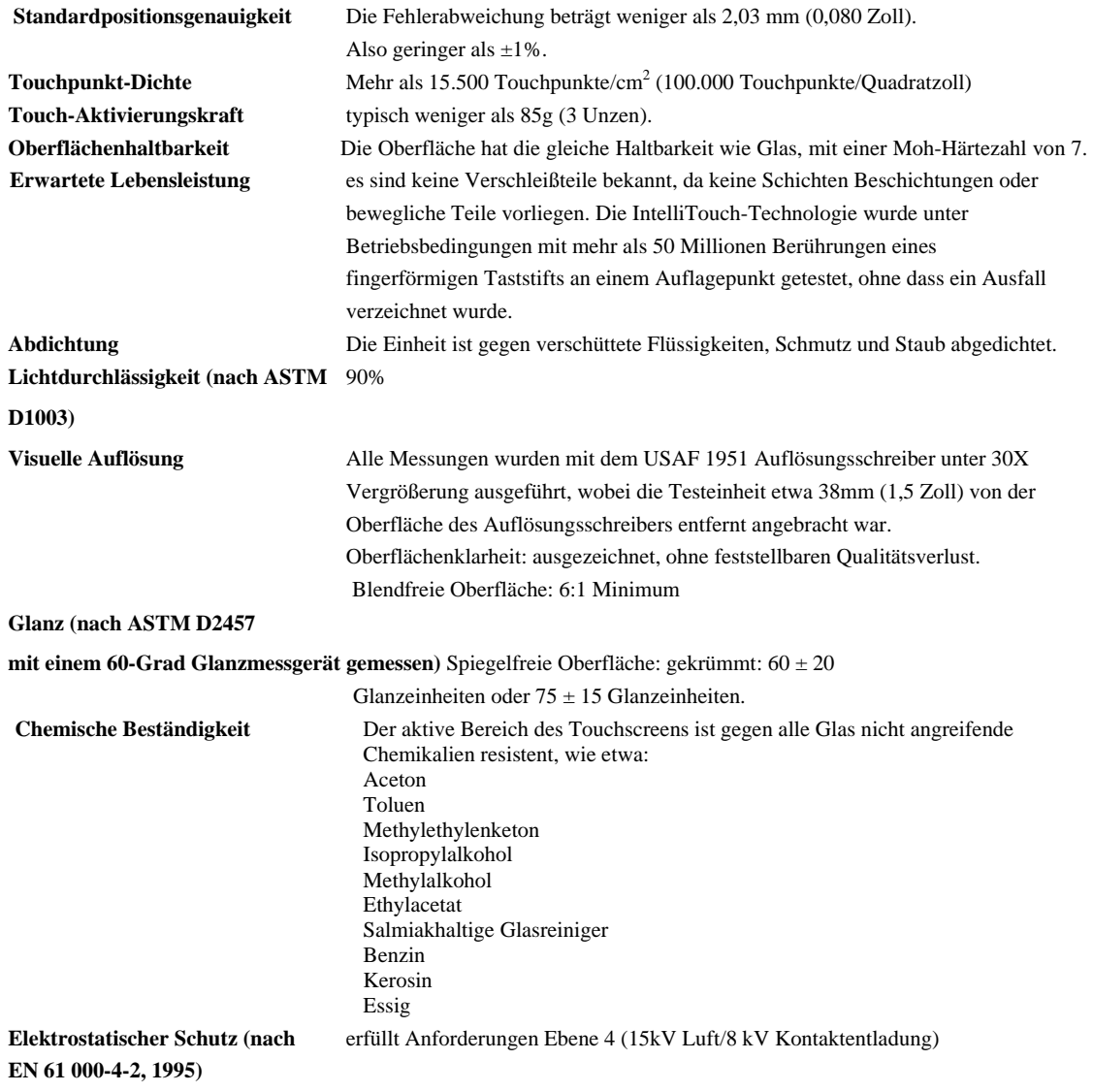

# **Technische Daten: Oberflächenkapazitiver Touchscreen**

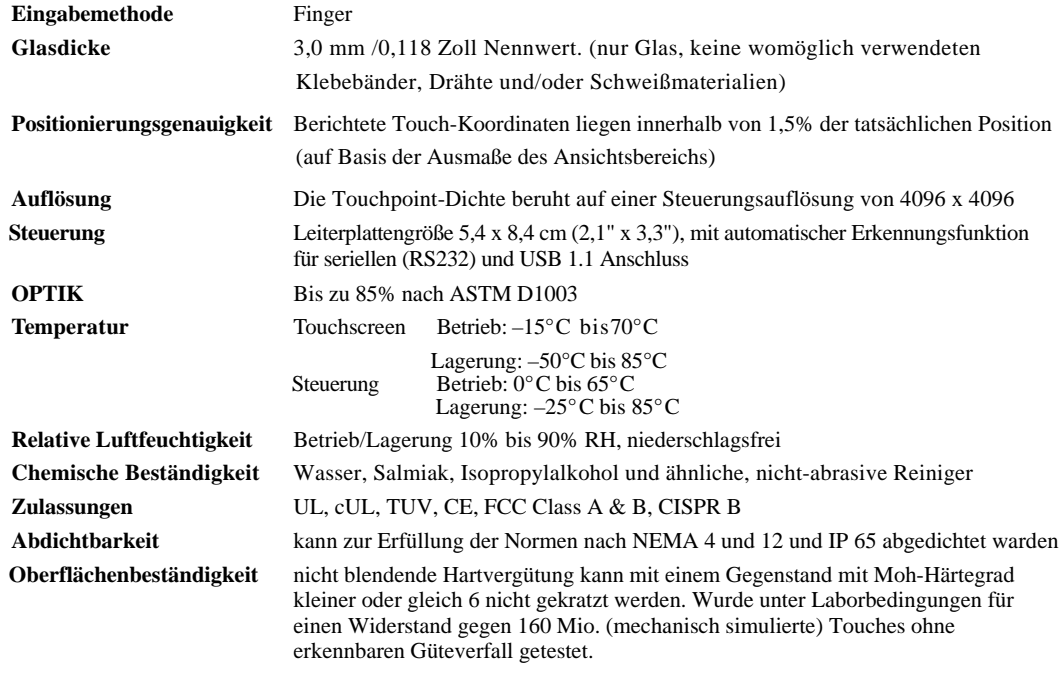

## **Technische Daten: SecureTouch Touchscreen**

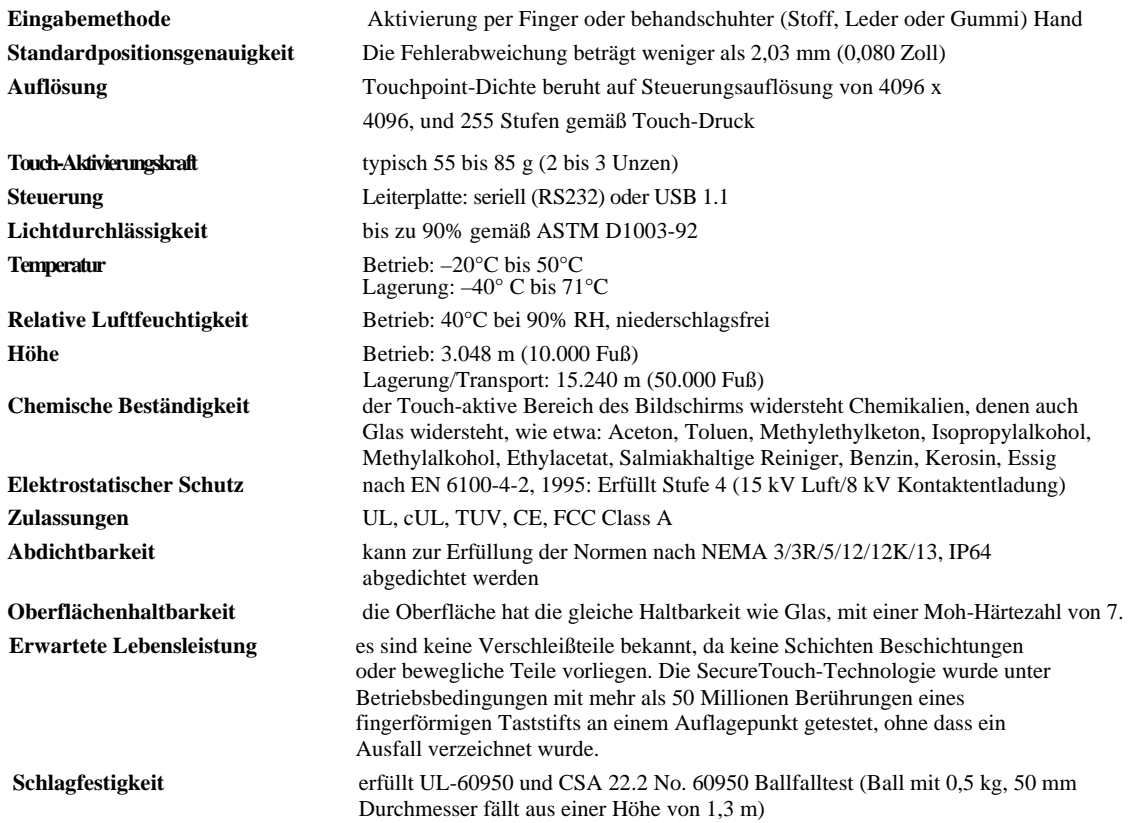

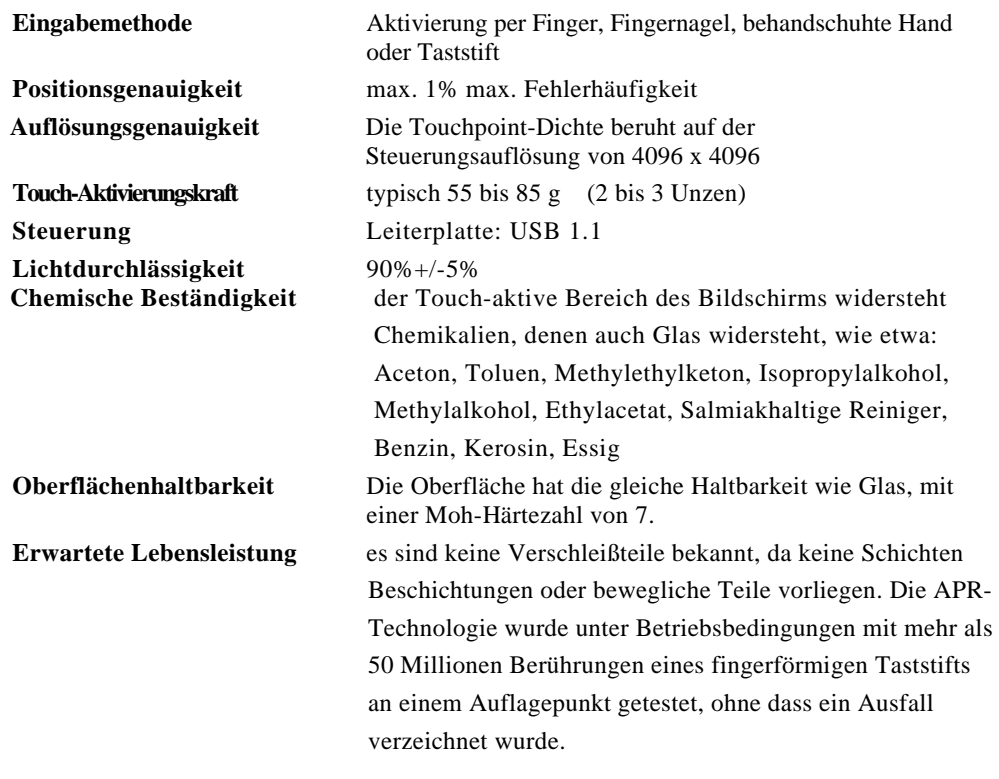

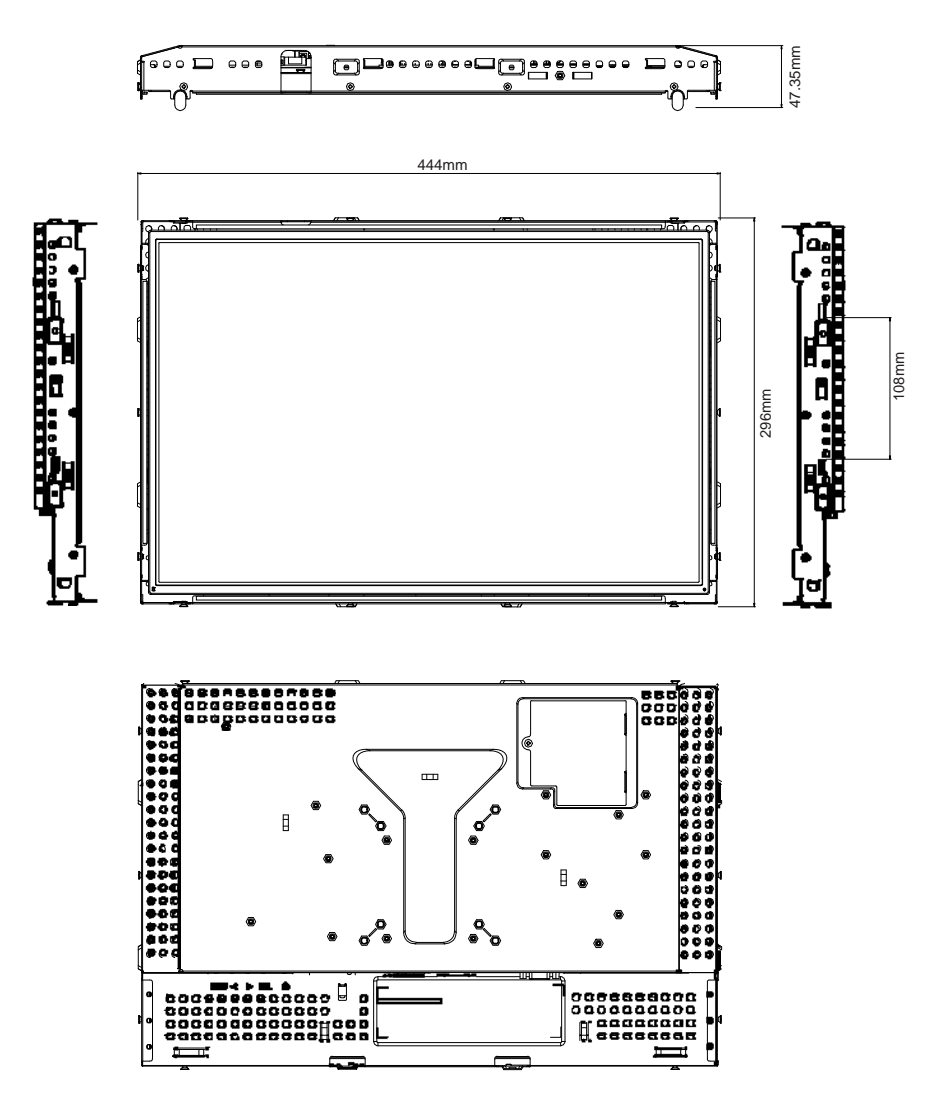

# **GESETZLICHE VORSCHRIFTEN**

### **I. Vorschriften zur elektrischen Sicherheit:**

A. Den Anforderungen in Bezug auf Spannung, Frequenz und Stromstärke, wie auf den Herstelleretiketten angegeben, muss Folge geleistet werden. Ein Anschluss des Geräts an eine Stromquelle mit anderen, hier nicht angegebenen, Betriebsdaten führt sehr wahrscheinlich zu Fehlverhalten, einer Beschädigung des Geräts, oder sogar zu Brandgefahr, wenn die Einschränkungen nicht eingehalten werden.

B. Dieses Gerät enthält keine Teile, die durch den Anwender gewartet werden können. Innerhalb dieses Geräts werden gefährliche Spannungen generiert, die eine Sicherheitsgefährdung darstellen. Die Wartung sollte nur durch einen entsprechend ausgebildeten Wartungstechniker ausgeführt werden.

C. Dieses Gerät ist mit einem abnehmbaren Stromkabel versehen, das mit einem integrierten Erdungsdraht ausgestattet ist, sodass es an eine geerdete Sicherheitssteckdose angeschlossen werden kann.

1) Ersetzen Sie dieses Kabel nicht durch ein nicht zugelassenes Modell. Sie dürfen auf keinen Fall einen Adapterstecker verwenden, um das Kabel mit einer 2-adrigen Steckdose zusammenzuschließen, da dies die Durchgängigkeit des Erdungsdrahtes umgehen würde.

2) Die Verwendung des Erdungsdrahtes in diesem Gerät ist ein Teil der Sicherheitszertifizierung; eine Modifizierung oder ein Missbrauch desselben kann zu einem elektrischen Strom mit Verletzungs- oder gar Todesfolge führen.

3) Sollten Sie Fragen in Bezug auf die Aufstellung haben, wenden Sie sich bitte an einen ausgebildeten Elektriker oder den Hersteller, bevor Sie das Gerät an Ihre Stromleitung anschließen.

## **II. Emissionen und Störsicherheit**

A. Anmerkung für Anwender in den Vereinigten Staaten: Diese Geräte wurden geprüft, und es wurde festgestellt, dass sie die Grenzwerte für Digitalgeräte der Klasse B gemäß Teil 15 der FCC-Vorschriften einhalten. Diese Grenzwerte sind für die Gewährleistung eines angemessenen Schutzes gegen schädliche Störungen bei Installation im Wohnbereich gedacht. Diese Geräte erzeugen und verwenden Hochfrequenzenergie, und können diese ausstrahlen. Wenn sie nicht in Übereinstimmung mit den Anleitungen installiert und verwendet werden, können sie Störungen des Rundfunkempfangs verursachen.

B. Anmerkung für Anwender in Kanada: Diese Geräte entsprechen den Grenzwerten der Klasse B für Störungsfrequenzen durch Digitalgeräte, wie sie in den Vorschriften für Störfrequenzen von Industrie Canada festgelegt sind.

C. Anmerkung für Anwender in der EU: Verwenden Sie ausschließlich die mitgelieferten Stromkabel und die Verbindungskabel, die Teil des Lieferumfangs sind. Ein Austausch der mitgelieferten Kabel und Kabelverbindungen kann die elektrische Sicherheit des Geräts gefährden und die CE-Marke für Emissionen und Störsicherheit, wie sie durch die folgenden Vorschriften erforderlich sind, nichtig machen:

Dieses Gerät der Informationstechnologie (ITE) muss eine CE-Marke auf dem Herstelleretikett

zeigen, womit nachgewiesen wird, dass das Gerät gemäß der folgenden Vorschriften und Normen geprüft wurde:

Dieses Gerät wurde auf die Anforderungen der EMV-Direktive 89/336/EEC wie in der Europäischen Norm EN 55022 Klasse B und der Niederspannungsdirektive 73/23/EEC wie in der Europäischen Norm EN 60950 festgelegt.

D. Allgemeininformation für alle Anwender: Diese Geräte erzeugen und verwenden Hochfrequenzenergie, und können diese ausstrahlen. Wenn sie nicht gemäß der Anweisungen dieser Betriebsanweisung installiert und verwendet werden, können diese Geräte den Empfang von Fernseh- und Radiogeräten stören. Allerdings besteht keine Garantie dafür, dass eine Störung unter bestimmten geografischen Umständen nicht doch auftritt.

1) Um den Emissions- und Störsicherheitsanforderungen zu genügen, muss der Anwender das Folgende beachten:

a) Verwenden Sie ausschließlich die mitgelieferten E/A-Kabel, um dieses Digitalgerät mit einem Computer zu verbinden.

b) Um den Vorschriften zu genügen, sollten Sie nur die durch den Hersteller genehmigten Stromkabel verwenden.

c) Der Anwender wird darauf aufmerksam gemacht, dass Änderungen oder Modifikationen zu dem Gerät, die nicht ausdrücklich durch die Partie, die für die Einhaltung der Vorschriften verantwortlich zeichnet, genehmigt worden sind, dazu führen, dass der Anwender, die Genehmigung für den Betrieb des Geräts verlieren kann.

2) Sollte es wahrscheinlich sein, dass dieses Gerät den Empfang von Fernseh- oder Radiosignalen stört, oder den Betrieb eines anderen Geräts:

a) Verifizieren Sie die Störungsursache, indem Sie das Gerät aus- und einschalten.

b) Wenn Sie feststellen, dass dieses Gerät für die Störung verantwortlich ist, versuchen Sie die Störung durch eine oder mehrere der nachstehenden Maßnahmen abzustellen:

i) Stellen Sie das Digitalgerät in größerer Entfernung von dem betroffenen Empfangsgerät auf.

ii) Positionieren (drehen) Sie das Digitalgerät weg von dem betroffenen Empfangsgerät.

iii) Richten Sie die Antenne des betroffenen Empfangsgeräts anders aus.

iv) Stecken Sie das Digitalgerät in eine andere AC-Steckdose ein, sodass das Digitalgerät und der betroffene Empfänger unterschiedliche Stromkreise verwenden.

v) Trennen und entfernen Sie alle E/A-Kabel, die das Digitalgerät nicht nutzt.

(Nicht angeschlossene E/A-Kabel sind eine mögliche Ursache für Hochfrequenzemissionen.)

vi) Schließen Sie das Digitalgerät nur in einer geerdeten Steckdose an. Verwenden Sie keine AC-Adapterstecker. (Die Entfernung oder das Abklemmen des Erdungsdrahts kann Hochfrequenzemissionen verstärken und auch die Ursache für einen elektrischen Schlag mit möglicher Todesfolge für den Anwender sein).

Wenn Sie Hilfe brauchen, wenden Sie sich bitte an Ihren Fachhändler, den Hersteller oder einen ausgebildeten Radio- und Fernsehtechniker.

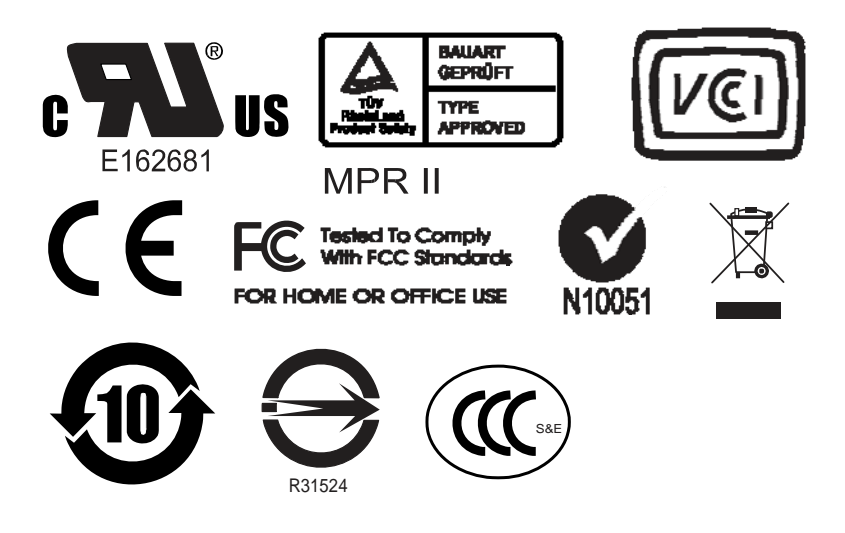

Dieses digitale Gerät der Klasse B erfüllt alle Anforderungen der kanadischen Vorschriften für störungsverursachendes Gerät.

Cet appareil numérique de la classe B respecte toutes les exigences du Règlement sur le matériel brouilleur du Canada.

Dieses Gerät erfüllt die Anforderungen des Teils 15 der FCC-Vorschriften.

Der Betriebt unterliegt den folgenden zwei Bedingungen: (1) dieses Gerät darf keine gefährlichen Störungen verursachen und (2) dieses Gerät muss alle erhaltenen Störungen annehmen, auch wenn diese einen unerwünschten Betrieb verursachen.

# **GEWÄHRLEISTU NG**

Wenn nicht ausdrücklich hier oder in einer an den Käufer ausgegebenen Auftragsbestätigung erwähnt, garantiert der Verkäufer dem Käufer, dass dieses Produkt keine Defekte in Materialien und Ausführung aufweist. Die Gewährleistung für Touchmonitore und Komponenten unterliegt örtlichen Vorschriften; bitte sprechen Sie mit der Vertriebsorganisation Ihrer Region.

Der Verkäufer gibt keine Gewährleistung für die Modell-Lebensdauer von Komponenten. Die Lieferanten des Verkäufers können jederzeit und zu irgendeiner Zeit Änderungen an den Komponenten, die als Produkte oder Komponenten geliefert werden, vornehmen.

Der Käufer muss den Verkäufer schriftlich (und nicht später als 30 (dreißig) Tage nach Aufdeckung) darüber informieren, wenn ein Produkt es versäumt, der vorstehenden Gewährleistung zu entsprechen; er muss die Symptome, die mit diesem Defekt zusammenhängen, in wirtschaftlich angemessener Detailtreue beschreiben; und er muss dem Verkäufer die Gelegenheit geben, das Produkt in installierten Zustand, wo möglich, zu untersuchen. Diese Benachrichtigung muss dem Verkäufer während des Gewährleistungszeitraums für das Produkt zugehen, wenn nicht anderweitig schriftlich durch den Verkäufer angegeben. Innerhalb von 30 (dreißig) Tagen nach dem Vorbringen einer solchen Benachrichtigung muss der Käufer das angeblich defekte Produkt in seiner Originalverpackung oder einer funktional gleichwertigen Verpackung an den Verkäufer senden, zu Lasten und auf Risiko des Käufers. Innerhalb eines angemessenen Zeitraums nach dem Erhalt des angeblich defekten Produkts, und nach einer Verifizierung durch den Verkäufer, dass das Produkt es versäumt, den oben genannten Gewährleistungen zu entsprechen, muss der Verkäufer, eines der Folgenden, in seinem Ermessen liegenden, tun, den Mangel abzustellen: (i) Modifizierung oder Reparatur des Produkts, oder (ii) Ersatz des Produkts. Diese Modifizierung, Reparatur oder der Ersatz des Produkts, sowie die Lieferung desselben, mit Mindestversicherung, an den Käufer geht zu Lasten des Verkäufers. Der Käufer trägt das Risiko eines Verlusts oder einer Beschädigung während des Transports, und ist berechtigt, das Produkt zu versichern.

Der Käufer muss dem Verkäufer die Transportkosten für das zurückgegebene Produkt erstatten, sollte der Verkäufer feststellen, dass das Produkt keinen Mangel aufweist. Es liegt im Ermessen des Verkäufers, ob die Modifikation oder die Reparatur des Produkts in den Betriebsräumen des Verkäufers oder dem Standort des Käufers vorgenommen wird. Wenn der Verkäufer nicht in der Lage ist, das Produkt zu modifizieren, zu reparieren oder zu ersetzten, um den Anforderungen der oben genannten Gewährleistung zu genügen, muss der Verkäufer, nach seinem Ermessen, dem Käufer den Kaufpreis rückerstatten, oder dem Konto des Käufers gut schreiben, minus der Abschreibung, wie sie linear über den durch den Verkäufer erklärten Gewährleistungszeitraum berechnet wird.

DIESE RECHTSMITTEL SIND DIE AUSSCHLIESSLICHEN RECHTSMITTEL DES KÄUFERS FÜR DIE GEWÄHRLEISTUNGSVERLETZUNG. AUSGENOMMEN DER AUSDRÜCKLICHEN GEWÄHREISTUNG, WIE OBEN GEZEIGT, GIBT DER VERKÄUFER KEINE WEITEREN GEWÄHRLEISTUNGEN, AUSDRÜCKLICH ODER STILLSCHWEIGEND VON GESETZES WEGEN ODER ANDERWEITIG, IN BEZUG AUF DIE PRODUKTE, DEREN ZWECKTAUGLICHKEIT, QUALITÄT, MARKTGÄNGIGKEIT, DARÜBER, DAS DIE RECHTE DRITTER NICHT VERLETZT WURDEN, ODER ANDERWEITIG. KEIN MITARBEITER DES VERKÄUFERS ODER EINER ANDEREN PARTEI IST DAZU BERECHTIGT, ANDERE GEWÄHRLEISTUNGEN, WIE SIE HIER NICHT DARGELEGT SIND, AUSZUSPRECHEN. DIE HAFTUNG DES VERKÄUFERS UNTER DIESER GEWÄHRLEISTUNG IST AUF EINE RÜCKERSTATTUNG DES KAUFPREISES FÜR DAS PRODUKT BESCHRÄNKT. UNTER KEINEN UMSTÄNDEN IST DER VERKÄUFER FÜR DIE KOSTEN DER BESCHAFFUNG ODER INSTALLATION VON ERSATZGÜTERN DURCH DEN KÄUFER, ODER FÜR IRGENDWELCHE BESTIMMTE, NACHFOLGENDE, INDIREKTE ODER BEILÄUFIG ENTSTANDENE SCHÄDEN VERANTWORTLICH

 38 User Guide Der Käufer übernimmt das Risiko und erklärt sich einverstanden, den Verkäufer schad- und klaglos von jeder Haftpflicht zu halten, wie sie sich auf (i) eine Bewertung des durch den Käufer geplanten Verwendungszweck des Produkts und irgendeiner Systemkonzipierung oder Planung, oder (ii) eine Bestimmung der vorschriftsmäßigen Verwendung des Produkts durch den Käufer in Hinblick auf anwendbare Gesetze, Vorschriften, Rechtsvorschriften oder Normen, bezieht. Der Käufer behält bei and übernimmt vollständige Verantwortlichkeit für alle Haftungs- und andere Ansprüche, wie sie sich auf die Produkte des Käufers beziehen oder davon herrühren, welche Produkte oder Komponenten beinhalten, die durch den Verkäufer geliefert oder hergestellt wurden. Der Käufer hat die alleinige Verantwortung für alle und jede Angaben und Gewährleistungen in Bezug auf die Produkte, die durch den Käufer gemacht, oder von ihm genehmigt wurden. Der Käufer wird den Verkäufer schad- und klaglos für jegliche Haftung, Ansprüche, Verluste, Kosten oder Ausgaben (einschließlich angemessener Rechtsanwaltsgebühren) halten, die den Produkten des Käufers, oder Angaben oder Gewährleistungen für dieselben, zugesprochen werden können.

# **STICHWORTVERZEICHNIS**

#### A

Abmessungen (HxBxT), 29 Allgemeine Technische Daten, 28 Ansichtswinkel, 29 Ansprechzeit, 29 Aufbau und Einstellung, 9 Auspacken des Touchmonitors, 9

### B

Betriebsbedingungen, 29 Bildinhalt, verschieben, 23 Bildprobleme, 23 Bildschirmfarbe, 29 Bildschirmmodus, 29

D Darstellungsabmessungen, 29 Das Produkt, 8

### E

Einblendbare Anzeige (OSD), 29 Eingangssignal, 29 Elektrische Sicherheitsvorschriften, 32 Emissionen und Störsicherheit, 35 Energiesparsystem, 22

### G

Gesetzliche Vorschriften, 32 Gewährleistung, 36 Gewicht (netto), 29

### H

Hauptgerät, 10 Helligkeit, 29

### I

Installation des APR USB-Touch-Treibers für Windows XP, 16 Installation der Treibersoftware,12 Installation des seriellen Touch-Treibers, 13 Installation des seriellen Touch-Treibers für MS-DOS und Windows 3.1, 14

Installierung des seriellen Touch-Treibers für Windows XP, Windows 2000, Me, 95/98 und NT 4.0, 13 Installation des USB-Touch-Treibers, 15

Installation des USB-Touch-Treibers für Windows XP, Windows 2000, Me, 95/98 und NT 4.0, 15

J Justierungen des Touchmonitors, 17

K Kontrastverhältnis, 29

L Lagerbedingungen, 29 Lösungen für häufig auftretende Probleme, 22

M Max. Auflösung, 29

### O

OSD-Fernbedienung (optional), 18 OSD-Steueroptionen, 20 OSD-Menüfunktionen, 19

### P

Pflege und Handhabung Ihres Touchmonitors, 27 Pixelabstand, 29 Plug & Play, 29 Produktbeschreibung, 7 Produktübersicht, 10

### R

Regler und Einstellungen, 19 Reinigung Ihres Touchmonitors, 27 Rückseitensteuerung, 29 Rückansicht, 10 Rückseitige Steuerungen, 18

S Sichere Handhabung des Touchmonitors, 26 Signalanschluss, 29 Störungsbeseitigung, 23 Stromadapter, 29 SVGA, 24 SXGA, 24 Systemeigene Auflösung, 24

#### T

Technische Daten des Touchmonitors, 29 Technische Daten: Akustische Impulserkennung Technische Daten IntelliTouch Touchscreen, 30 Technische Daten, Oberflächen-kapazitiver Touchscreen, 31 Technische Daten, SecureTouch Touchscreen, 32 Touch funktioniert nicht, 23 Touchpanel (optional), 29 Touch-Schnittstellenverbindung, 11

#### U UXGA, 24

V

VGA, 24 Vorderansicht, 10 Vorsichtsmaßnahmen, 7

## X

XGA, 24

## Z

Zulassungen, 29

# *www.elotouch.com*

## *Hier finden Sie die aktuellsten...*

- *Produktinformationen*
- *Technische Daten*
- *Geplante Events*
- *Pressemitteilungen*
- *Softwaretreiber*
- *Touchmonitor Newsletter*

#### *Getting in Touch with Elo*

*Wenn Sie mehr über Elos großes Angebot an berührungsempfindlichen Lösungen wissen möchten, besuchen Sie unsere Website unter www.elotouch.com oder rufen Sie das Ihnen nächstgelegene Büro an:*

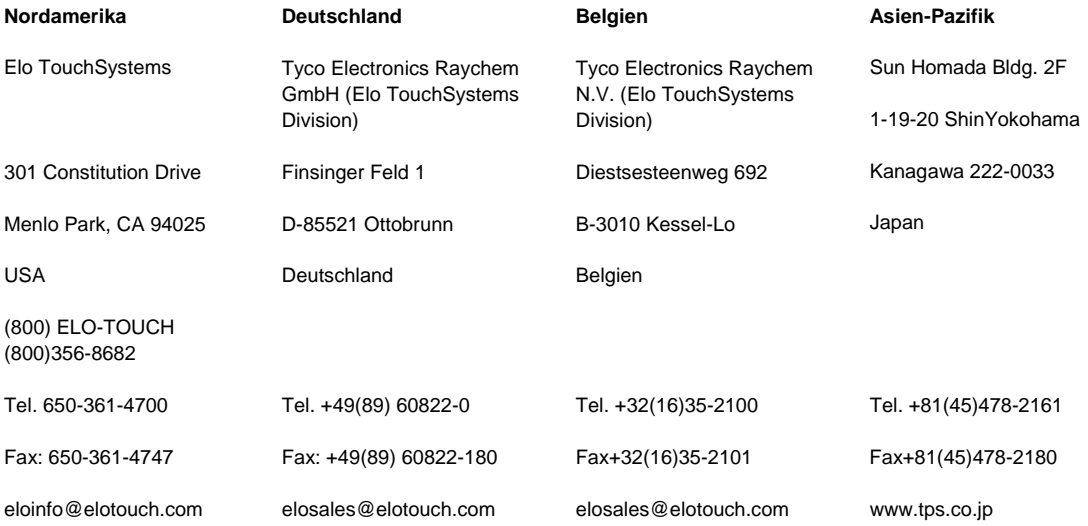

customerservice@elotouch,com

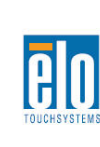

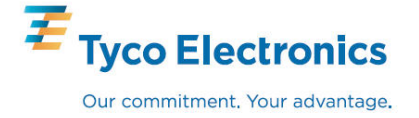